## How to Access Your VSP Member ID Card

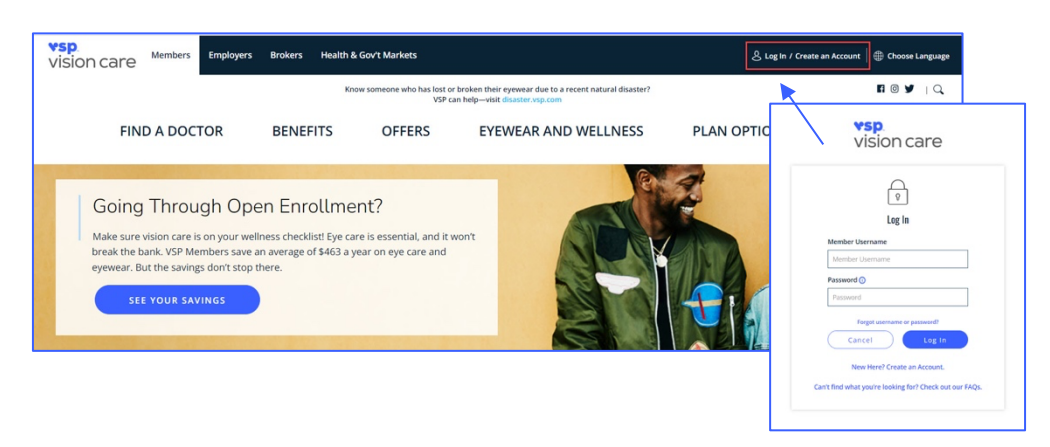

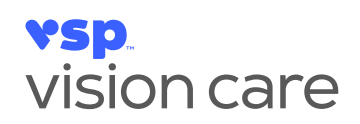

First, visit **vsp.com** and select **Log-in/Create an Account** in the top right corner. If you have not registered, you will need to create an account to set up your **Member Username and Password**.

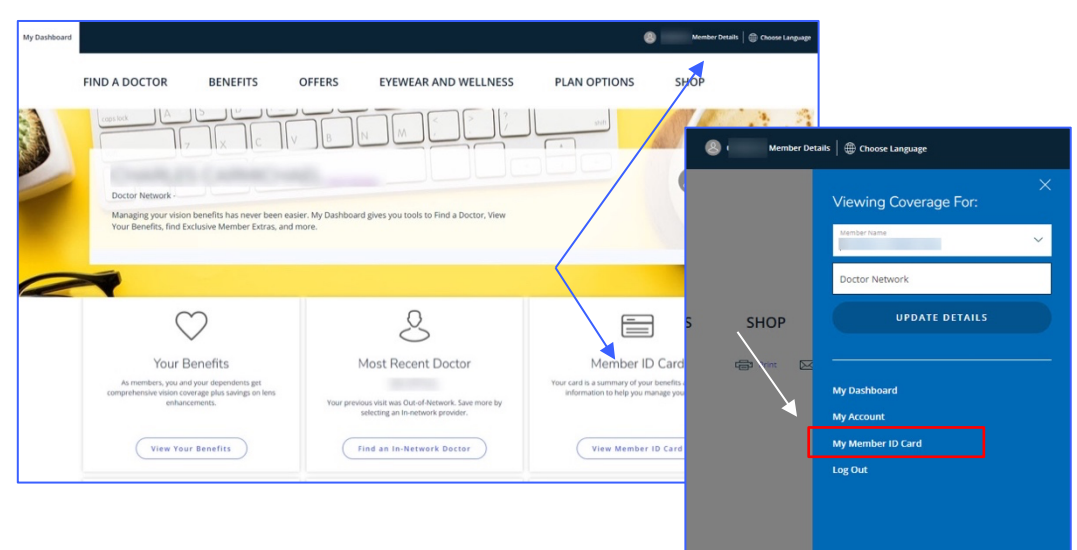

When you log-in, click the **View Member ID Card** under the **Member ID Card** tile, or select **Member Details** in the top right corner and select which plan member you want to view.

**VSD** vision care **EYEWEAR AND WELLNESS FIND A DOCTOR BENEFITS OFFERS PLAN OPTIONS SHOP S** Print 区 Email Member ID Card Your card is a summary of your benefits and includes information to help you manage your<br>vision. It's only available for the primary subscriber and is not required to receive<br>services. For more information, read the Member .<br>Save, Print or Email this card for future reference or access it from your smartphone. vsp. vision care Member: This may be the last four digits of your Social<br>Security # or a unique ID # Member ID Member + One Coverage Type Doctor Network VSP Signature for exam and/or eyewear Copay To find a VSP network doctor near you, or to view your benefit information before your visit, go to vsp.com or call 800.877.7195.

Once you click, you will see a preview of your **Member ID Card**. To **Print** your card, select the link to the right. If you want to **Save** the card to access on your smartphone, select **Save** under **Member ID Card**.

## **Questions?** Call us at **800.877.7195** for assistance.

To learn about your privacy rights and how your protected health information may be used, see the VSP Notice of Privacy Practices on vsp.com. ©2023 Vision Service Plan. All rights reserved. VSP and VSP Vision care for life are registered trademarks of Vision Service Plan. 122046 VCCM Classification: Confidential